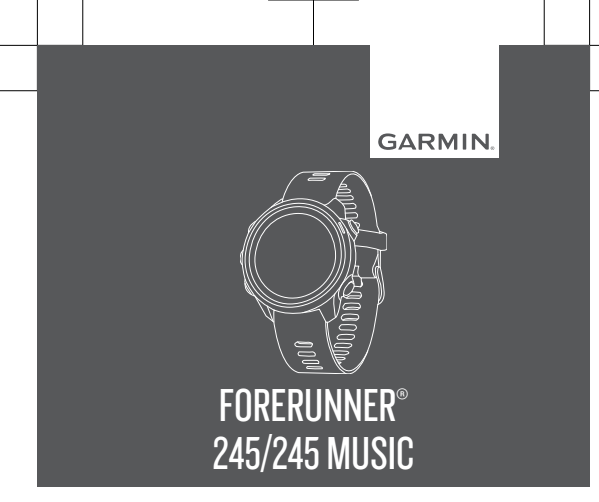

# **Úvod**

# **VAROVÁNÍ**

Přečtěte si leták *Důležité bezpečnostní informace a informace o produktu* vložený v obalu s výrobkem. Obsahuje varování a další důležité informace.

Před zahájením nebo úpravou každého cvičebního programu se vždy poraďte se svým lékařem.

# **Tlačítka**

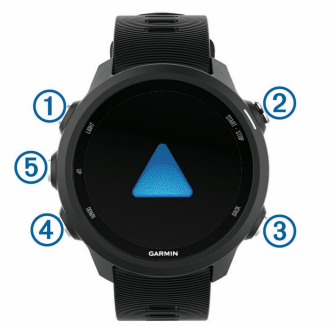

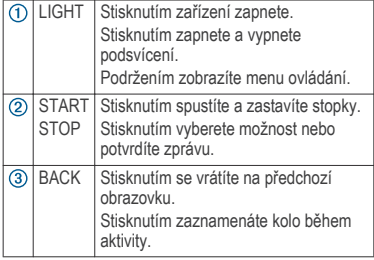

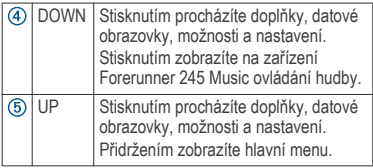

#### *Stav GPS a ikony stavu*

Na každé stavové obrazovce se dočasně objevuje stavový kroužek GPS a ikony. Při outdoorových aktivitách stavový kroužek změní barvu na zelenou, když je GPS připraveno. Blikající ikona signalizuje, že zařízení vyhledává signál. Pokud bude ikona svítit nepřetržitě, znamená to, že byl nalezen signál a snímač je připojen.

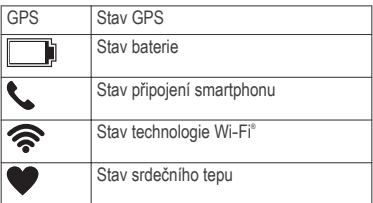

#### **Spárování smartphonu se zařízením**

Chcete-li používat připojené funkce zařízení Forerunner, musí být zařízení spárováno přímo v aplikaci Garmin Connect™, nikoli v nastavení připojení Bluetooth® ve smartphonu.

- **1** V obchodě App Store ve smartphonu nainstalujte a otevřete aplikaci Garmin Connect.
- **2** Umístěte zařízení smartphone do okruhu 10 m (33 stop) od zařízení.
- **3** Stisknutím tlačítka **LIGHT** zařízení zapněte. Když zařízení poprvé zapnete, režim párování je automaticky zapnutý.

**4** Postupujte podle pokynů v aplikaci a dokončete proces párování a nastavení.

# *Tipy pro stávající Garmin Connect uživatele*

- **1** V aplikaci Garmin Connect Mobile zvolte možnost  $=$ nebo $\cdots$
- **2** Vyberte možnost **Zařízení Garmin** > **Přidat zařízení**.

### **Jdeme běhat**

První fitness aktivitou, kterou na zařízení zaznamenáte, může být běh, jízda nebo jakákoli venkovní aktivita. Je možné, že bude zařízení před začátkem aktivity potřeba dobít (strana 13).

- **1** Stiskněte tlačítko **START** a vyberte aktivitu.
- **2** Jděte ven a počkejte několik minut, než zařízení vyhledá satelity.
- **3** Stisknutím tlačítka **START** spustíte stopky.
- **4** Nyní můžete běžet.
- **5** Po dokončení běhu stiskněte tlačítko **STOP** a stopky zastavte.
- **6** Vyberte možnost:
	- Vyberte možnost **Obnovit** a stopky se znovu spustí.
	- Vyberte možnost **Uložit**, běh se uloží a stopky se vynulují. Výsledky vyhledávání zobrazíte výběrem vyhledávání.

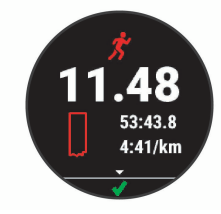

#### *Přizpůsobení seznamu aktivity*

**1** Přidržte tlačítko **UP**.

- **2** Vyberte možnost **Nastavení** > **Činnosti a aplikace**.
- **3** Vyberte možnost:
	- Vyberte aktivitu, pro kterou chcete přizpůsobit nastavení, nastavte aktivitu jako oblíbenou, změňte pořadí zobrazení apod.
	- Vyberte možnost **Přidat** a přidejte další aktivity nebo vytvořte vlastní aktivity.

# **Chytré funkce**

# **Zobrazení doplňků**

V zařízení jsou předem nahrané doplňky nabízející okamžité informace. Některé doplňky vyžadují připojení Bluetooth ke kompatibilnímu smartphonu.

• Na hodinkách vyberte možnost **UP** nebo **DOWN** a zobrazí se doplňky.

Dostupné doplňky zahrnují srdeční tep a sledování aktivity Doplněk výkonu vyžaduje provedení několika aktivit se srdečním tepem a venkovních běhů se zapnutou funkcí GPS. Další informace naleznete v uživatelské příručce.

• Pomocí tlačítka **START** zobrazíte další možnosti a funkce doplňků.

# **Otevření menu ovládacích prvků**

Menu ovládacích prvků obsahuje možnosti, jako například zapnutí režimu Nerušit, uzamčení kláves nebo vypnutí zařízení.

**1** Na jakékoli obrazovce přidržte tlačítko **LIGHT**.

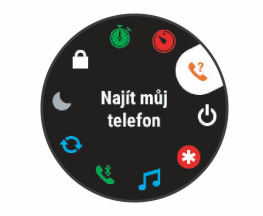

**2** Jednotlivé možnosti můžete procházet pomocí tlačítek **UP** nebo **DOWN**.

#### **Připojené funkce Bluetooth**

Zařízení Forerunner má několik připojených funkcí Bluetooth pro kompatibilní smartphone s aplikací Garmin Connect Mobile. Další informace najdete na stránce www.garmin.com/manuals/forerunner245.

#### **Stahovatelné prvky**

Prostřednictvím aplikace Connect IQ™ Mobile si můžete od společnosti Garmin® i od jiných poskytovatelů stáhnout například aplikace, doplňky či vzhledy hodinek.

#### *Stahování funkcí Connect IQ pomocí počítače*

- **1** Připojte zařízení k počítači pomocí kabelu USB.
- **2** Navštivte stránky **apps.garmin.com** a přihlaste se.
- **3** Vyberte a stáhněte funkci Connect IQ.
- **4** Postupujte podle pokynů na obrazovce.

#### **Fyziologické údaje**

Údaje o měření výkonu jsou odhadované hodnoty, které vám pomohou pochopit váš výkon při tréninku nebo závodu. Tyto údaje vyžadují provedení několika aktivit s měřením srdečního tepu na zápěstí nebo kompatibilním snímačem srdečního tepu. Tyto odhady jsou poskytovány a podporovány společností **Firstbeat** 

- Stav tréninku
- VO2 Max.
- Doba regenerace
- Tréninková zátěž
- Předpokládané závodní časy

**POZNÁMKA:** Napoprvé se odhady mohou jevit jako nepřesné. Zařízení potřebuje několik aktivit, aby získalo informace o vaší výkonnosti. Další informace naleznete na webové stránce www.garmin.com /physio.

# **Dynamika běhu**

Zařízení Forerunner může použít v kombinaci s kompatibilním příslušenstvím pro měření dynamiky běhu a získat tak zpětnou vazbu o své běžecké formě v reálném čase. Příslušenství pro měření dynamiky běhu disponuje akcelerometrem, který sleduje pohyby těla a vypočítává z nich šest metrik běhu.

- Kadence
- Vertikální oscilace
- Doba kontaktu se zemí
- Vyváženost doby kontaktu se zemí
- Délka kroku
- Vertikální poměr

**POZNÁMKA:** Další informace naleznete na webové stránce www.garmin.com/runningdynamics.

# **Funkce pro srdeční tep**

Zařízení Forerunner disponuje funkcí měření srdečního tepu na zápěstí a základní seznam doplňků nabízí řadu funkcí, které s měřením tepové frekvence souvisejí.

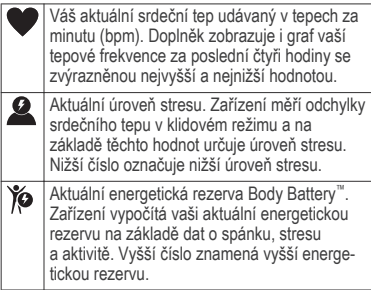

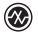

Aktuální hodnota nasycení krve kyslíkem. Pokud víte, jaká je saturace kyslíkem, můžete lépe určit, jak se vaše tělo přizpůsobuje cvičení a stresu.

**POZNÁMKA:** Snímač pulzního oxymetru je umístěn na zadní straně zařízení.

# **Hudba**

Do zařízení Forerunner 245 Music si můžete stáhnout zvukový obsah z počítače nebo od nezávislého poskytovatele, takže můžete poslouchat hudbu, i když u sebe nemáte smartphone. Pro poslech zvukového obsahu uloženého v zařízení k němu musíte připojit sluchátka s technologií Bluetooth.

Pomocí zařízení lze také ovládat přehrávání hudby na spárovaném smartphonu.

# **Připojení k nezávislému poskytovateli**

Než si do kompatibilních hodinek budete moci stáhnout hudbu nebo jiné zvukové soubory od nezávislého poskytovatele, musíte se k poskytovateli připojit pomocí aplikace Garmin Connect.

- **1** V aplikaci Garmin Connect zvolte možnost  $n = h \circ \bullet \bullet$
- **2** Vyberte možnost **Zařízení Garmin** a zvolte své zařízení.
- **3** Vyberte možnost **Hudba**.
- **4** Vyberte možnost **Získejte hudební aplikace**, vyhledejte poskytovatele a postupujte podle pokynů na obrazovce.

### *Připojení k síti Wi*‑*Fi*

Chcete-li zařízení synchronizovat s nezávislým poskytovatelem hudebních služeb, musíte se připojit k síti Wi‑Fi. Připojením zařízení k síti Wi‑Fi také zvýšíte rychlost přenosu u větších souborů.

- **1** Pohybujte se v dosahu sítě Wi‑Fi.
- 2 V aplikaci Garmin Connect zvolte možnost nebo •••.
- **3** Vyberte možnost **Zařízení Garmin** a zvolte své zařízení.
- **4** Vyberte možnost **Obecné** > **Sítě Wi-Fi** > **Přidat síť**.
- **5** Zvolte dostupnou síť Wi‑Fi a zadejte přihlašovací údaje.

*Stahování zvukového obsahu ze služby Spotify®* Před stahováním zvukového obsahu ze služby Spotify se musíte připojit k síti Wi‑Fi (strana 8).

- **1** Přidržením tlačítka **DOWN** na jakékoli obrazovce otevřete ovládání hudby.
- **2** Přidržte tlačítko **UP**.
- **3** Vyberte možnost **Poskytovatelé hudby** > **Spotify**.
- **4** Vyberte možnost **Přidat hudbu a podcasty**.
- **5** Zvolte seznam skladeb nebo jinou položku ke stažení do zařízení.

**POZNÁMKA:** Stahování zvukového obsahu má výrazný vliv na spotřebu energie baterie. Pokud je zbývající stav baterie nedostatečný, možná bude nutné připojit zařízení k externímu zdroji napájení.

#### *Stahování zvukového obsahu od poskytovatele třetí strany*

Před stahováním zvukového obsahu od poskytovatele třetí strany se musíte připojit k síti Wi‑Fi (strana 8).

- **1** Přidržením tlačítka **DOWN** na jakékoli obrazovce otevřete ovládání hudby.
- **2** Vyberte možnost **UP**.
- **3** Vyberte možnost **Poskytovatelé hudby**.
- **4** Vyberte připojeného poskytovatele.
- **5** Zvolte seznam skladeb nebo jinou položku ke stažení do zařízení.
- **6** V případě potřeby stiskněte tlačítko **BACK**, dokud nebudete vyzváni k synchronizaci se službou, a vyberte možnost **Ano**.

**7** Pokud je zbývající stav baterie nedostatečný, možná budete muset zařízení připojit k externímu zdroji napájení.

Stahování zvukového obsahu má výrazný vliv na spotřebu energie baterie.

#### **Stahování osobního zvukového obsahu**

Dříve než si budete moci do zařízení nahrát svoji vlastní hudbu, musíte si do počítače nainstalovat aplikaci Garmin Express™ (www.garmin.com/express).

Do zařízení Forerunner 245 Music si z počítače můžete nahrát své vlastní zvukové soubory, například ve formátu .mp3 nebo .aac.

- **1** Připojte zařízení ke svému počítači pomocí přibaleného kabelu USB.
- **2** Na počítači otevřete aplikaci Garmin Express, zvolte své zařízení a vyberte možnost **Hudba**.

**TIP:** Na počítači Windows® vyberte možnost a přejděte do složky se zvukovými soubory. Na počítači Apple® používá aplikace Garmin Express vaši knihovnu iTunes®.

- **3** V seznamu **Hudba** nebo v **knihovně iTunes** zvolte kategorii zvukových souborů, například skladby nebo seznamy skladeb.
- **4** Zaškrtněte políčka audio souborů a vyberte možnost **Odeslat do zařízení**.
- **5** V případě, že chcete zvukové soubory ze zařízení smazat, vyberte v seznamu zařízení Forerunner 245 Music požadovanou kategorii, zaškrtejte políčka souborů a zvolte možnost **Odebrat ze zařízení**.

#### **Připojení sluchátek pomocí technologie Bluetooth**

Chcete-li poslouchat hudbu nahranou do zařízení Forerunner 245 Music, musíte připojit sluchátka s technologií Bluetooth.

- **1** Umístěte sluchátka do vzdálenosti 2 m (6,6 stop) od zařízení.
- **2** Zapněte na sluchátcích režim párování.
- **3** Podržte prst na **UP**.
- **4** Vyberte možnost **Nastavení** > **Snímače a příslušenství** > **Přidat novou položku** > **Sluchátka**.
- **5** Proces spárování dokončíte výběrem sluchátek.

#### **Poslech hudby**

- **1** Přidržením tlačítka **DOWN** na jakékoli obrazovce otevřete ovládání hudby.
- **2** Připojte sluchátka s technologií Bluetooth.
- **3** Vyberte možnost **UP**.
- **4** Vyberte možnost **Poskytovatelé hudby** a zvolte požadovanou možnost:
	- Chcete-li poslouchat hudbu staženou do hodinek z počítače, vyberte možnost **Hudba** (strana 10).
	- Pro poslech hudby ze smartphonu vyberte možnost **Ovládání telefonu**.
	- Pro poslech hudby od poskytovatele třetí strany vyberte název poskytovatele.
- **5** Stisknutím ikony  $\frac{1}{2}$  otevřete přehrávání hudby.

# **Nouzové a sledovací funkce**

### **UPOZORNĚNÍ**

Detekce dopravních událostí a asistent jsou doplňkové funkce a nelze na ně spoléhat jako na jediný způsob zajištění pomoci v nouzových situacích. Aplikace Garmin Connect za vás nezajišťuje kontakt se službami první pomoci.

Zařízení Forerunner disponuje sledovacími funkcemi, které využívají připojení ke kompatibilnímu smartphonu. Tyto funkce vyžadují instalaci aplikace Garmin Connect do smartphonu.

**POZNÁMKA:** Ve svém účtu Garmin Connect si můžete zadat kontakty pro případ nouze.

**Asistent**: Umožňuje odeslat prostřednictvím aplikace Garmin Connect automatickou textovou zprávu s vaším jménem a polohou GPS nastaveným nouzovým kontaktům.

- **Detekce dopravních událostí**: Pokud zařízení Forerunner detekuje nehodu, aplikace Garmin Connect může zaslat zprávu nastaveným kontaktům pro případ nouze.
- **LiveTrack**: Umožňuje vašim přátelům a rodině sledovat vaše závodění a tréninky v reálném čase. Můžete pozvat sledující osoby prostřednictvím e-mailu nebo sociálních sítí a umožnit jim sledovat vaše aktuální data na sledovací stránce služby Garmin Connect.

# **Garmin Connect**

Účet Garmin Connect nabízí nástroje, které vám pomohou sledovat a ukládat jednotlivé běhy, analyzovat běžecké údaje a stahovat aktualizace softwaru. Můžete si také upravit nastavení zařízení, například vzhled hodinek, viditelné doplňky, tréninky a další prvky.

### **Informace o zařízení**

#### **Nošení zařízení**

• Noste zařízení upevněné nad zápěstními kostmi. **POZNÁMKA:** Řemínek utáhněte těsně, ale pohodlně. Přesnějšího měření srdečního tepu zařízením Forerunner 245 dosáhnete, pokud se zařízení nebude při běhání nebo cvičení pohybovat. Pro přesnější měření pulzním oxymetrem na zařízení Forerunner 245 je třeba, abyste se nehýbali.

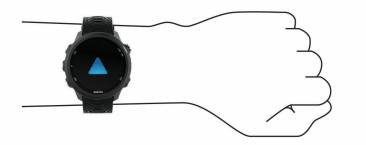

**POZNÁMKA:** Optický snímač je umístěn na zadní straně zařízení.

• Další informace naleznete v návodu k obsluze.

# **Nabíjení zařízení**

#### **VAROVÁNÍ**

Toto zařízení obsahuje lithiovou baterii. Přečtěte si leták *Důležité bezpečnostní informace a informace o produktu* vložený v obalu s výrobkem. Obsahuje varování a další důležité informace.

### *OZNÁMENÍ*

Před nabíjením nebo připojením k počítači důkladně vyčistěte a vysušte kontakty a okolní oblast; zabráníte tak korozi. Pokyny týkající se čištění naleznete v návodu k obsluze.

**1** Zasuňte menší koncovku kabelu USB do nabíjecího portu v zařízení.

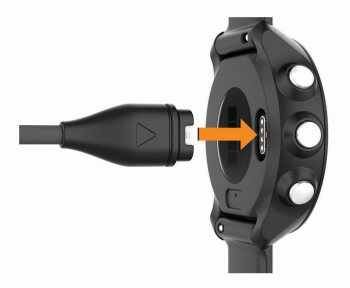

- **2** Zapojte velký konektor kabelu USB do nabíjecího portu USB.
- **3** Zařízení zcela nabijte.

### **Získání návodu k obsluze**

Uživatelská příručka obsahuje pokyny ohledně používání funkcí zařízení a přístup k údajům o regulačních opatřeních.

Přejděte na stránku **www.garmin.com/manuals /forerunner245**.

#### **Další informace**

- Na stránce **support.garmin.com** najdete další návody, články a aktualizace softwaru.
- Přejděte na adresu **www.garmin.com /intosports**.
- Přejděte na adresu **www.garmin.com /learningcenter**.
- Přejděte na adresu **buy.garmin.com** nebo požádejte svého prodejce Garmin o informace o volitelném příslušenství a náhradních dílech.
- Přejděte na stránku **www.garmin.com /ataccuracy**.

Toto zařízení není zdravotnický přístroj. Funkce pulzního oxymetru není dostupná ve všech zemích.

### **Technické údaje**

**Rozsah provozních teplot**: -20 až 60 °C (-4 až  $140^{\circ}$ F)

**Rozsah nabíjecí teploty**: 0 až 45 °C (32 až 113 °F)

**Bezdrátová frekvence**: Jmenovitá hodnota 2,4 GHz při +14 dBm

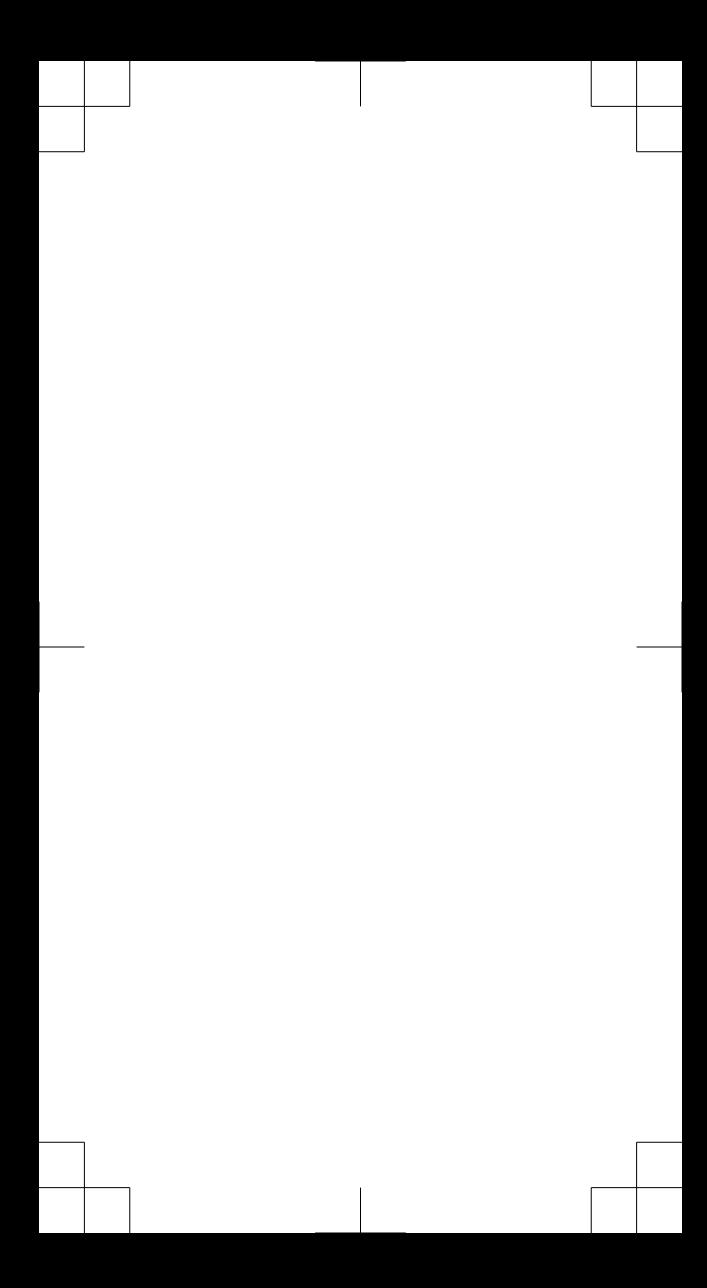

# support.garmin.com

© 2019 Garmin Ltd. nebo její dceřiné společnosti Garmin® , logo společnosti Garmin, ANT+® a Forerunner® jsou ochranné známky společnosti Garmin Ltd. nebo jejích dceřiných společností registrované v USA a dalších zemích. Body Battery™ Connect IQ™, Garmin Connect™ a Garmin Express<sup>1</sup> jsou ochranné známky společnosti Garmin Ltd. nebo jejích dceřiných společností. Tyto ochranné známky nelze používat bez výslovného souhlasu společnosti Garmin.

Apple® a iTunes® jsou ochranné známky společnosti Apple Inc. registrované v USA a dalších zemích. Značka slova Bluetooth® a loga jsou majetkem společnosti Bluetooth SIG, Inc. a jakékoli použití tohoto názvu společností Garmin podléhá licenci. Pokročilá analýza srdečního tepu od společnosti Firstbeat. Software Spotify® podléhá licencím třetích stran. Další informace naleznete zde: https://developer.spotify.com/legal/third-partylicenses. Wi‑Fi® je registrovaná značka společnosti Wi-Fi Alliance Corporation. Windows® je registrovaná ochranná známka společnosti Microsoft Corporation v USA a dalších zemích. Ostatní ochranné známky a obchodní názvy náleží příslušným vlastníkům.

M/N: A03568, M/N: AA3568

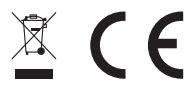

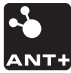

Vytištěno na Tchaj-wanu Únor 2019 190-02455-91\_0B

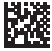